# **ENTORNO VIRTUAL DE APRENDIZAJE PARA PROCESAMIENTO DIGITAL DE SEÑALES**

## **VIRTUAL LEARNING ENVIRONMENT FOR DIGITAL SIGNAL PROCESSING**

*Yadisbel Martinez Cañete 1 , Sergio Daniel Cano Ortiz 2 , Frank Sanabria Macias<sup>3</sup>*

1 Universidad de Oriente, Cuba, [ymartinez@uo.edu.cu,](mailto:ymartinez@uo.edu.cu) Ave Las Américas s/n esq. Casero 2 Universidad de Oriente, Cuba, [scano@uo.edu.cu](mailto:scano@uo.edu.cu) 3 Universidad de Oriente, Cuba, [fsanm77@uo.edu.cu](mailto:fsanm77@uo.edu.cu)

**RESUMEN:** *En la Facultad de Ingeniería Eléctrica de la UO en Santiago de Cuba, para el incremento y perfec- cionamiento del conocimiento de los estudiantes en la asignatura Procesamiento Digital de Señales, se detectan dificultades en el aprendizaje de la misma en las carreras Biomédica, Telecomunicaciones y Eléctrica de la Fa- cultad, debido al alto grado de conceptos teóricos matemáticos que requieren, lo cual ha provocado falta de motivación en los estudiantes y bajos resultados académicos. El entorno virtual de aprendizaje es una aplicación web desarrollada en el framework Django, escrito en Python, que respeta el patrón de diseño conocido como Modelo-Vista-Controlador, como sistema gestor de base de datos relacional, se propone Sqlite, por su rápidez, confiabilidad y facilidad de uso, multiplataforma y multiusua- rio. Utilizando el patrón observer para la gestión de las actividades de los estudiantes, a través de los cuales los estudiantes puedan comprobar el avance de la asimilación de los contenidos en cada uno de los temas de la asignatura. Se*  consideran dos roles de usuarios para el sistema, rol profesores que se encarga de la gestión de los *recursos educativos, como temas, videos, preguntas, u otros materiales de consulta, y rol estudiantes, que interactúan con cada uno de los recursos, registrando el tiempo y las respuestas a las preguntas, para un poste- rior análisis estadístico que puede ser mostrado al estudiante o al profesor.*

*Palabras Clave: procesamiento digital de señales, tecnología web, entorno virtual de aprendizaje.*

**ABSTRACT:** *At the Faculty of Electrical Engineering of the UO in Santiago de Cuba, for the increase and im- provement of students' knowledge in the subject Digital Signal Processing, difficulties are detected in the learning of the same in Biomedical, Telecommunications and Electrical the Faculty, due to the high degree of mathemati- cal theoretical concepts that they require, which has caused lack of motivation in the students*

*and low academic results. The virtual learning environment is a web application developed in the Django framework, written in Python, which respects the design pattern known as Model-View-Controller, as a relational*  database management sys- tem, Sqlite is proposed, due to its speed, reliability and ease of use, multiplatform and *multi-user. Using the ob- serve pattern for the management of student activities, through which students can*  check the progress of the assimilation of the contents in each of the subjects of the subject. Two user roles are considered for the system, teachers role that is responsible for the management of educational resources, such as topics, videos, questions, or other reference materials, and role students, who interact with each of the resources, registering the time and answers to the questions, for a post-top statistical analysis that can be shown to the student *or the teacher.*

*KeyWords:* digital signal processing, web technology, virtual learning environment

## **1. INTRODUCCIÓN**

Internet se está convirtiendo en un importante recurso educativo gracias a la capacidad que nos ofrece para complementar las clases de formato tradicional en el entorno del aula con la posibilidad de permitir el acceso a la información de forma remota. Las limitaciones de tiempo y lugar han desaparecido.

Además de esa posibilidad, es importante tener en cuenta el efecto que la interactividad que puede proporcionar una herramienta informática tiene en el proceso de aprendizaje. En este sentido se sabe que la interactividad es un atributo importante y probablemente esencial de cualquier técnica de aprendizaje que pretenda el éxito, que el aprendizaje es más efectivo cuando el estudiante puede controlar el intercambio de información.

Las redes de información y comunicación, a través de Internet rompen barreras de tiempo y espacio para desarrollar actividades de enseñanzaaprendizaje. Las Tecnologías de la Información y Comunicación (TIC) son la herramienta principal que organizaciones e instituciones educativas han comenzado a utilizar para ofrecer cursos y programas de estudio virtuales a través de la web [1].

En definitiva, el incremento de las necesidades formativas está reclamando la creación de nuevas redes y formas de acceso a la enseñanza. En este sentido, las nuevas tecnologías de apoyo a la educación digital se están convirtiendo en una de las estrategias empleadas para ello. Uno de los ejemplos más representativos de los medios de enseñanza utilizados en la web son los tutoriales, los cuales apoyan el proceso de aprendizaje del estudiante, ya que lo guían a través de una serie de actividades que debe realizar por sí mismo [2], [3], [4].

Estudios realizados a principios de los noventa en la universidad de Deakin (Australia) [5] mostra- ron que los estudiantes que habían utilizado técni- cas de aprendizaje interactivas y multimedia tuvie- ron

un 55% ganado sobre aquellos estudiantes que recibieron las clases en el entorno tradicional de enseñanza. Otras cifras significativas demostraron que los alumnos aprendieron el material un 60% más rápido y la retención del conocimiento después de 30 días fue entre un 25 y un 50% superior.

En otro estudio, realizado en la universidad de Acadia (Canadá) [6] sobre alumnos de un curso introductorio de física en primer curso de enseñanza universitaria, se puede comprobar que tanto los resultados como la satisfacción al terminar el curso de los estudiantes que utilizaron herramientas interactivas fueron claramente superiores a los de aquellos que recibieron el curso con técnicas clásicas.

Cabe también destacar la utilidad que puede te- ner esta herramienta en la propia aula al permitir al profesor la utilización de otros materiales distintos a los habituales y conseguir de ese modo agilizar las clases y atraer la atención de los alumnos. En este sentido el autor en [7] ha podido comprobar que al utilizar el tutorial dentro del aula, aumentó la atención y mejoró la comprensión, y por tanto el aprendizaje.

El procesamiento de señales es un área de la Ingeniería Electrónica que se concentra en la representación, transformación y manipulación de señales, y de la información que ellas contienen.

Los estudiantes de áreas experimentales y técnicas deben ser capaces de procesar las señales físicas, independientemente del ámbito en el que se hayan generado, todas estas señales pueden apor- tar una información muy valiosa, en algunos casos crucial, que hay que saber tratar.

Los alumnos en titulaciones científicas y técnicas deben recibir una educación eminentemente práctica y aplicada, experimental y científica, que ayude a comprender –en el sentido más profundo de la palabra- los conceptos abstractos aprendidos en las clases teóricas, que además en esta materia tienen una alta carga matemática [8], [9], [10].

Esta experimentación no siempre se da en el au- la debido a la masificación, falta de recursos, escasez de tiempo, coste de la instrumentación, etc. [11]

Problema: Dificultades en el aprendizaje de la asignatura Procesamiento Digital de Señales en las carreras Biomédica, Telecomunicaciones y Eléctrica de la Facultad, debido al alto grado de conceptos teóricos matemáticos que requieren, lo cual ha provocado falta de motivación en los estudiantes y bajos resultados académicos.

Objetivo de la investigación: Elaboración de un tutorial interactivo para el desarrollo de las prácticas de tratamiento de señales que incorporen elementos de la realidad en asignaturas de varias carreras y a distintos niveles, según la preparación de los alumnos y los objetivos formativos de cada curso.

Un sistema de multimedia puede ser Khan Academy una organización no lucrativa fundada por Salman Khan con la misión de proveer una educación gratuita de clase mundial para todos. El sitio ofrece más de 5.000 vídeos educativos en línea en una serie de áreas temáticas (incluyendo las matemáticas, la ciencia, la economía, las finanzas, la

historia y el arte), un extenso repositorio de ejercicios de matemática, y datos e información en tiempo real respecto de los avances y dificultades que presentan los usuarios al utilizar los recursos. La plataforma de Khan Academy proporciona recursos para estudiantes y docentes. Los cuatro componentes principales del sitio que apoyan el aprendizaje son: videos, ejercicios, datos, y una comunidad de usuarios. Todas funcionan en forma conjunta para crear lo que Khan llama "un ambiente personalizado, perfeccionado e interactivo para el aprendizaje". Sin embargo, este sitio no es accesible desde Cuba.

En la Facultad de Ingeniería Eléctrica de la UO en Santiago de Cuba, para el incremento y perfeccionamiento del conocimiento de los estudiantes de la facultad, específicamente de la asignatura Procesamiento Digital de Señales, no se cuenta con un software educativo como mediador didáctico, que conlleve a perfeccionar la labor docente educativa, que permita a dichos estudiantes acceder rápidamente al contenido de esta asignatura, además de realizar búsquedas dentro de este, interactuar con preguntas demostrativas e interactivas, para lograr que los estudiantes alcancen un mayor desarrollo de las habilidades profesionales, siendo de utilidad tanto para la actividad presencial como semipresencial.

Teniendo en cuenta lo antes planteado se determinó como objetivo general: Implementar un Entorno Virtual de Aprendizaje para la asignatura Procesamiento Digital de Señales ( EVAPDS).

## **2. DISEÑO DEL ENTORNO VIRTUAL PDS**

El Entorno Virtual de Aprendizaje para la asignatura Procesamiento Digital de Señales tiene las siguientes funcionalidades según los diferentes roles de usuario.

**Estudiante**: Tiene acceso a toda la información sin privilegios de modificarla. Este usuario abarca los estudiantes de la FIE, siendo quienes interact- úan más con la aplicación, es para quien el software fue concebido.

- Gestión de solicitudes.
- Acceso a las Preguntas.
- Acceso a los Videos.
- Acceso a los temas.
- Acceso a la bibliografía.
- Acceso al glosario de términos.

**Profesor:** Este usuario es el encargado de gestionar los recursos que tiene el software, con el objetivo de mantener actualizado el contenido dentro del mismo. Es la persona capacitada en la materia de la asignatura, el profesor con permisos dentro del software para administrar dichos recursos.

- Gestión de temas
- Gestión de Preguntas
- Gestión de Videos
- Gestión de bibliografías
- Gestión de glosario de términos
- Gestión de materiales de consulta

**Administrador:** Puede insertar, modificar o eliminar los usuarios del sistema, así como gestionar los recursos de la asignatura. Administrador de usuarios

- Gestión de usuarios
- Insertar usuario
- Modificar usuario
- Eliminar usuario
- Mostrar listado de usuarios

A continuación en la figura 1 se muestra el mapa de navegación del EVAPDS, relacionando según el rol las páginas a las que tendrá acceso.

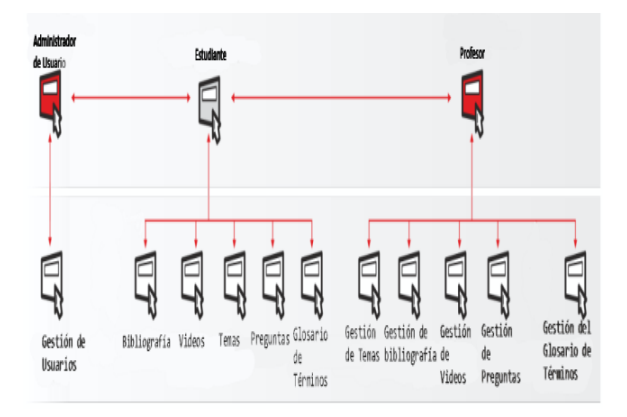

**Figura. 1: Mapa de Navegación**

### **2.1 Herramientas y Lenguajes**

Django es un framework de desarrollo web de código abierto, escrito en Python, que respeta el patrón de diseño conocido como Modelo-Vista-Controlador. La meta fundamental de Django es facilitar la creación de sitios web complejos.

SQLITE Es un sistema de gestión de base de datos relacional, es rápido, confiable y fácil de usar, es multiplataforma, multiusuario. El lenguaje Python es compatible con SQLite, por el amplio conjunto de instrucciones definidas para el tratamiento de este.

Python es un lenguaje de programación interpretado cuya filosofía hace hincapié en una sintaxis que favorezca un código legible. Se trata de un lenguaje de programación multiparadigma, ya que soporta orientación a objetos, programación imperativa y, en menor medida, programación funcional. Es un lenguaje interpretado, usa tipado dinámico y es multiplataforma.

#### **2.2 Arquitectura del Entorno Virtual PDS**

Django es conocido como un Framework MTV.

- M significa "Model" (Modelo), la capa de acceso a la base de datos. Esta capa contiene toda la información sobre los datos: como acceder a estos, como validarlos, cual es el comportamiento que tiene, y las relaciones entre los datos.
- T significa "Template" (Plantilla), la capa de presentación. Esta capa contiene las decisiones relacionadas a la presentación: como algunas cosas son mostradas sobre una página web u otro tipo de documento.

• V significa "View" (Vista), la capa de la lógi- ca de negocio. Esta capa contiene la lógica que accede al modelo y la delega a la plantilla apropiada: puedes pensar en esto como un puente entre los modelos y las platillas.

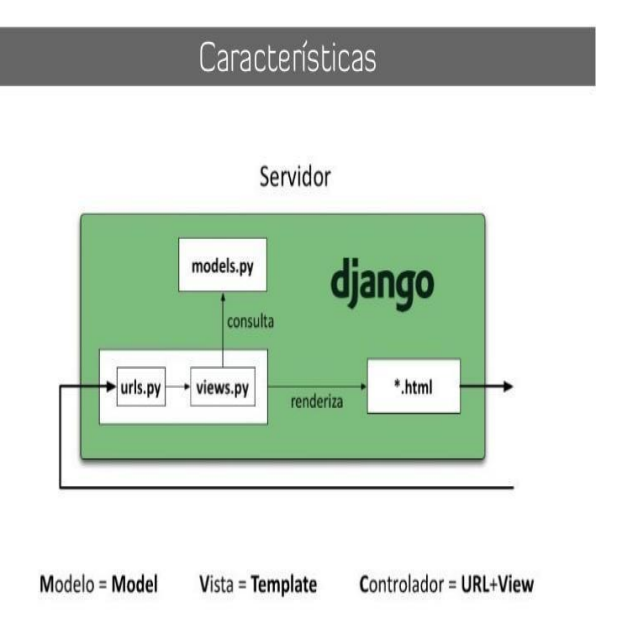

#### **Figura. 2: Aquitectura MTV**

### **2.3 Modelo de Dominio**

El diseño de la base de datos del EVAPDS consta de 5 tablas fundamentales Estudiante, Profesor, Videos, Ejercicios y Documentos, las cuales se relacionan entre ellas como una relación de mucho a mucho, con el objetivo de registrar cada actividad que realizan los estudiante en el entorno de aprendizaje y por otra parte que el profesor tenga constancia de las mismas. Como atributos esenciales en estas nuevas tablas se encuentran la fecha y el tiempo, para las estadísticas y reportes que deben obtenerse de la actividad de cada estudiante en el EVAPDS.

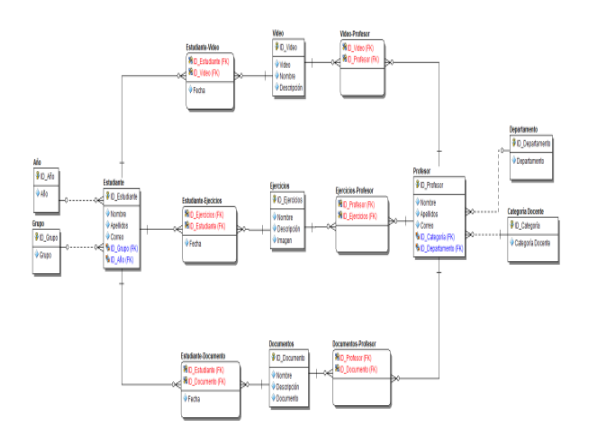

#### **Figura. 3: Diagrama Entidad Relación**

#### **2.4 Patrón Observer**

Es un patrón de diseño que define una dependencia del tipo uno-a-muchos entre objetos, de manera que cuando uno de los objetos cambia su estado, notifica este cambio a todos los dependientes. Se trata de un patrón de comportamiento, es decir, está relacionado con algoritmos de funcionamientos y asignación de responsabilidades a clases y objetos.

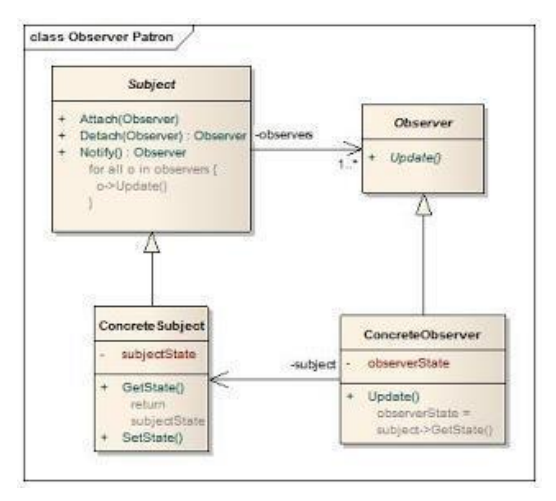

**Figura. 4: Diagrama de clases del patrón observer**

Subject: Conoce a sus observadores, que pueden ser de 0 a N, y ofrece la posibilidad de añadir y eliminar observadores.

Observer: Define la interfaz que sirve para notificar

a los observadores los cambios realizados en el Subject.

Concrete Subject: Almacena el estado que es objeto de interés de los observadores y envía un mensaje a sus observadores cuando su estado cambia.

Concrete Observer Mantiene una referencia a un Concrete Subject. Almacena el estado del Subject que le resulta de interés e implementa la interfaz de actualización de Observer para mantenerla consistencia entre los dos estados.

#### **2.5 Presentación del Entorno Virtual PDS**

El EVAPDS es una plataforma web para apren- der a través de vídeos, que el profesor propone a sus estudiantes, que han de ver en su tiempo de estudio independiente para aprender un nuevo tema.

De esta manera cada estudiante puede ir a su propio ritmo, pausando el video o repitiendo la explicación las veces que sea necesario sin interrumpir a los demás, también permitirá, resolver los ejercicios o problemas que se presentan para cada tema seleccionando una de las posibles respuestas.

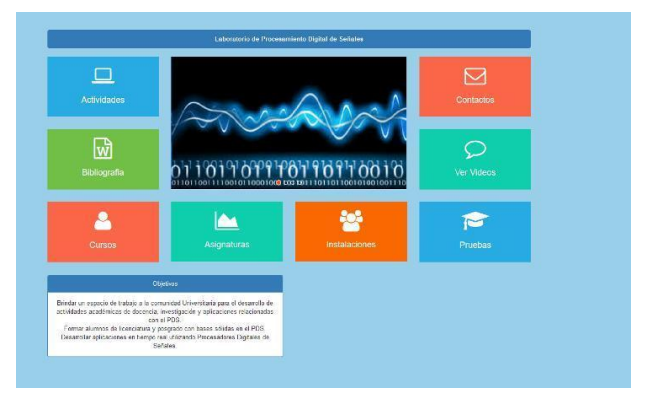

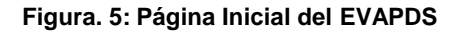

Como complemento interesante el EVAPDS permitirá que cada alumno tenga a través de su cuenta de correo institucional las estadísticas de su progreso, ver los vídeos que ha visto, los ejercicios que han completado, las áreas que todavía no domina y los puntos conseguidos

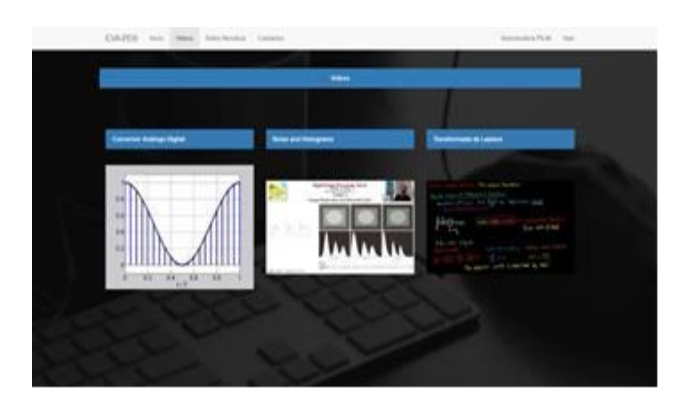

**Figura. 6: Página de Videos por temas**

Como complemento al aprendizaje y vinculados a su práctica laboral el EVAPDS tiene un enlace a la aplicación web de gestión de señales biomédicas WebSA 2.0 [12], la cual incluye señales de electrocardiogramas, señales de llanto, electroculagramas y electroencefalogramas.

## **3. CONCLUSIONES**

Con la implementación de un Entorno Virtual de

Aprendizaje con la herramienta Django para la asignatura de Procesamiento Digital de Señales, se logra la gestión por parte del profesor de los conte- nidos de la misma, así como, un medio de ense- ñanza semipresencial para los estudiantes de cada una de las carreras de la facultad, que permitirá aumentar el nivel de estudio independiente y la auto preparación en los estudiantes, no sólo a través de videos y documentos sino por medio de preguntas que se presentan como medio de comprobación de los conocimientos, apoyando en manera al proceso de enseñanza y aprendizaje.

## **5. REFERENCIAS BIBLIOGRÁFICAS**

**1.** La oferta de educación superior a través de Internet. Análisis de los campus virtuales de las universidades españolas. Informe final. Versión electrónica:

[http://www.edulab.ull.es/campusvirtuales/.](http://www.edulab.ull.es/campusvirtuales/) 1 de junio de 2015.

1. **C. Jaimez-González, C. Sánchez-Sánchez, S. Zepeda-Hernández**: "A W eb Platform for Creating and Administering Interactive Online Tutorials". Proceedings of the Canada International Conference on Education. Toronto, Canada. 4-7,

Abril 2011. 88-92 pp.

2. **C. Jaimez-González, C. Sánchez-Sánchez, S. Zepeda-Hernández:** "Creating and Administering Interactive Online Tutorials and Performance Evalu- ation Tests Through a Novel Web Platform". Inter- national Journal for Cross-Disciplinary Subjects in Education (IJCDSE), Vol. 2. No.3. Septiembre 2011. 447-455 pp

3. La Educación a distancia. De la teoría a la práctica. [http://www.edulab.ull.es/campusvirtuales.](http://www.edulab.ull.es/campusvirtuales) 1 de junio de 2015.

4. **Street S. y Goodman A.:** Some Experimental Evidence on the Educational Value of Interactive Java Apllets in Web-based Tutorials. Third Austral- asian Conference on Computer Science Education, Association for Computing Machinery, 1998 "Bris- bane, Australia", pp. 94-100

5. **P. Williams, C. MacLatchy, P. Backman y D. Retson.** Studio physics report on the Acadia[:](http://www.acadiauca/advantage/physics.htm) [http://www.acadiauca/advantage/physics.htm De](http://www.acadiauca/advantage/physics.htm)partment of Physics, Acadia University 1996

6. **Gloria Sanchez Torrubia, Víctor M. Lozano Terrazas.** Algoritmo de Dijkstra. Un Tutorial Interac- tivo.

7. **Ifeachor, E. C., Jervis, B.W.** Digital Signal

Processing. Ed. Addison-Wesley. 1993

8. **Oppenheim, A. and R. Schafer**. Discretetime signal processing, Ed. Prentice Hall.1999

9. **Smith, S.** Digital Signal Processing: A Practical Guide for Engineers and Scientists. Ed. Newnes, 2002

10. **M. Santos Peñas, G. Farias Castro.** Laboratorios virtuales de procesamiento de señales. Revista Iberoamericana de Automática e Informática Industrial. ISSN: 1697-7912. Vol. 7, Núm. 1, Enero 2010, pp. 91-100

11. **Cano-Ortiz, S.D., Langmann,R., Martinez- Cañete, Y., Lombardía-Legrá, L., Herrero- Betancourt, F., Jacques,** H. A Web-Based Tool for Biomedical Signal Management. (2017) In: Auer M., Zutin D. (eds) Online Engineering & Internet of Things. Lecture Notes in Networks and Systems, vol Springer, ISSN 2367- 3370 ISSN 2367-3389 (electronic[\),](http://www.springer.com/gb/book/9783319643519) <http://www.springer.com/gb/book/9783319643519>